## Convert Raster to Vector - aXsware

## *– Convert raster/scanned PDFs to editable drawings*

If open a PDF in Adobe, zoom in to most details level and still see smooth lines you are seeing a vector PDF. If the zoom in reveals jaggy lines it is a raster PDF:

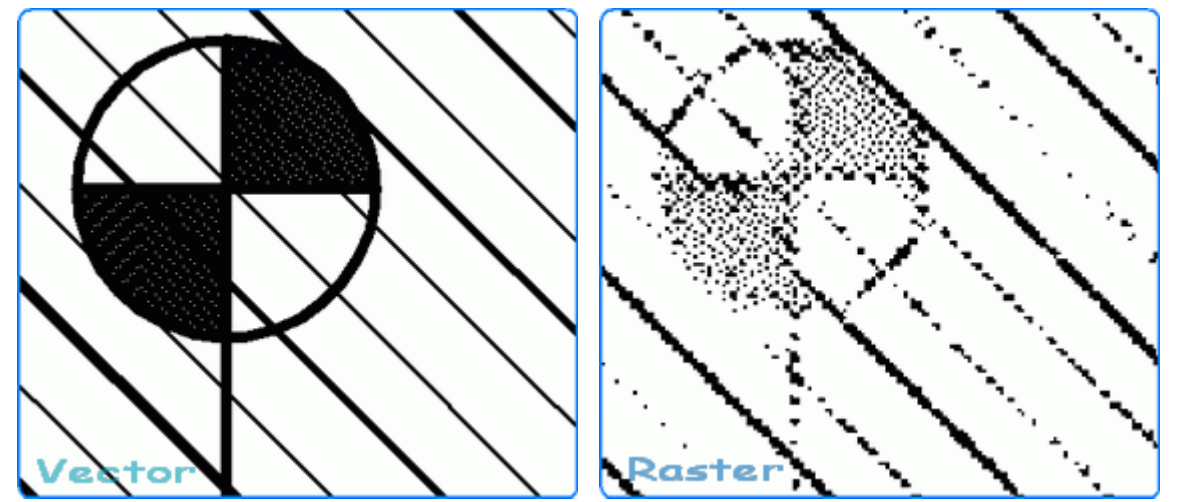

When convert a raster PDF, please set the "Image option":

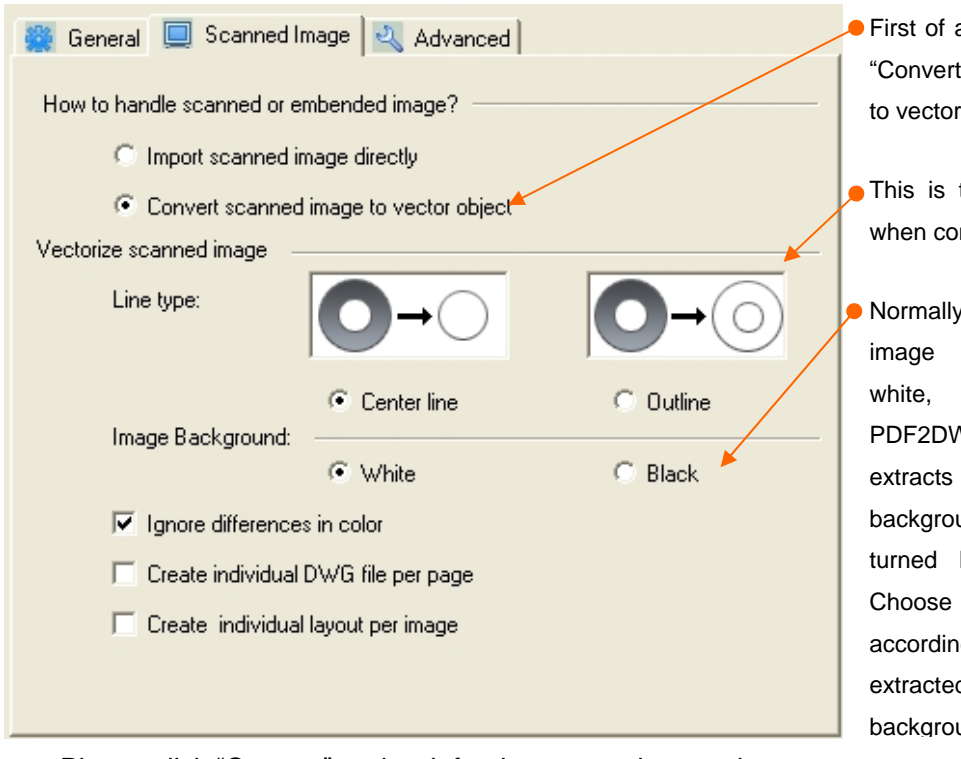

- all, please select scanned image objects".
- the tracing path nverting a line.

 $y$ , the color of background is however when VG converter the image, the und color may be back to black. the color g to the d images'  $und$  color.

- Please click "Convert" and wait for the conversion result:
- After the conversion finished, a pop-up window will ask if you want to view the conversion result, click "Yes" to view or "No" to exit;
- If you chose to view the result, the DWG viewer will display the drawing: There will be 2 layout tabs, the raster image is in the model tab, you can zoom to see it; And the raster to vector drawing is in the R2V Page:

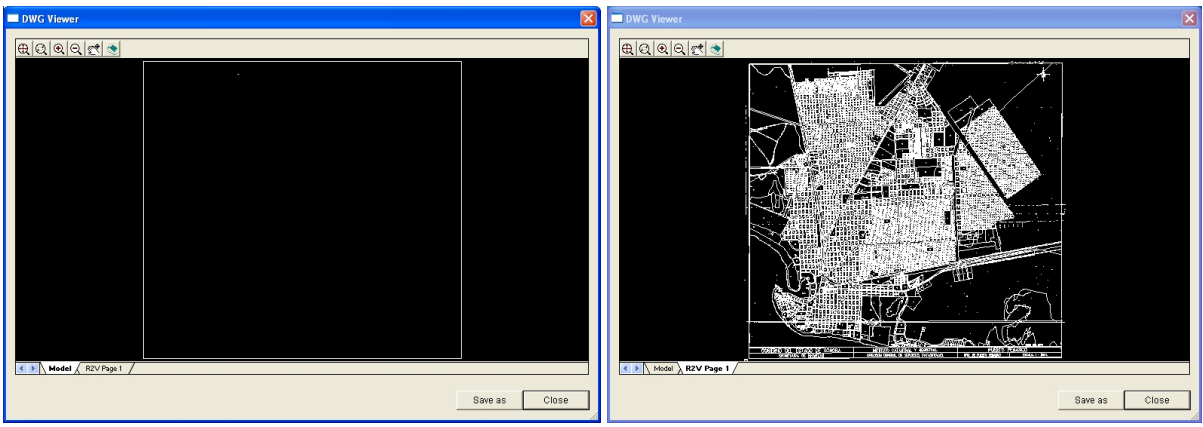

- When open the drawing in AutoCAD, if the pages are blank, please try to view "zoom extents" to see complete of the page.
- ∗ If you have selected the "Create individual DWG file per image" in the image option, there will be 2 drawings created after conversion. One will directly be in the output folder, it contains the image; and another will be in the "Images" folder which is created together with the DWG, and this is the raster 2 vector DWG.

By the way, you may find the scale of the drawing is going off, this is because of the PDF originally created with some scale value, this converter software just extract all the vector information, and scale 1:1 from PDF, if you need to correct the scale of drawing, please open up drawing with AutoCAD, and enter command line "Scale" to correct the drawing scale.

If the PDF is in special version with "view port" in the PDF drawing; it has to create the PDF with some PDF printer (e.x PrimoPDF) again to get the file correctly converted. You can go to the website and download the freeware PrimoPDF, install the software as virtual PDF printer, then open up your PDF file with Adobe reader, print the page with PrimoPDF, this will create the PDF again and with sorted out format that good for AXsware converter, then load the new PDF file into the converter software to try again.

**Please note**, the PDF to DWG converter works excellent with the vector PDF, typically the PDF files derived from CAD electrical copy. But when you convert scanned raster PDF into vector DWG file, the convert result will depend on the scan quality of the drawing, if PDF file is blurry or spotty, the converted vector drawing will request more touch up efforts for clearance.